## **Uložení záznamu**

Při ukládání záznamu máte vždy na [kartě](https://docs.elvacsolutions.eu/pages/viewpage.action?pageId=58197090) **Domů** ve skupině **Uložit** na výběr ze tří možností, jejichž význam je popsán v následující tabulce.

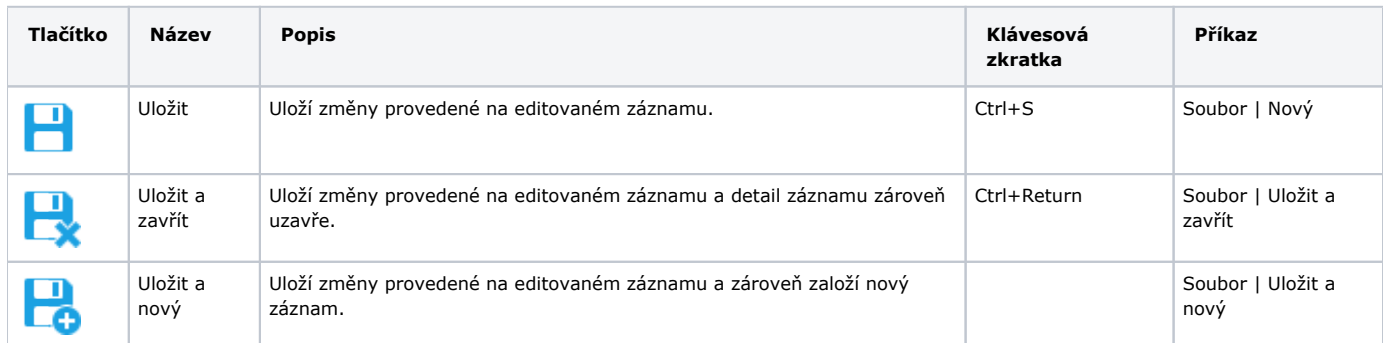

Neuložený záznam je indikován **symbolem hvězdičky** a text s identifikací záznamu na záložce je zvýrazněn **kurzívou**.

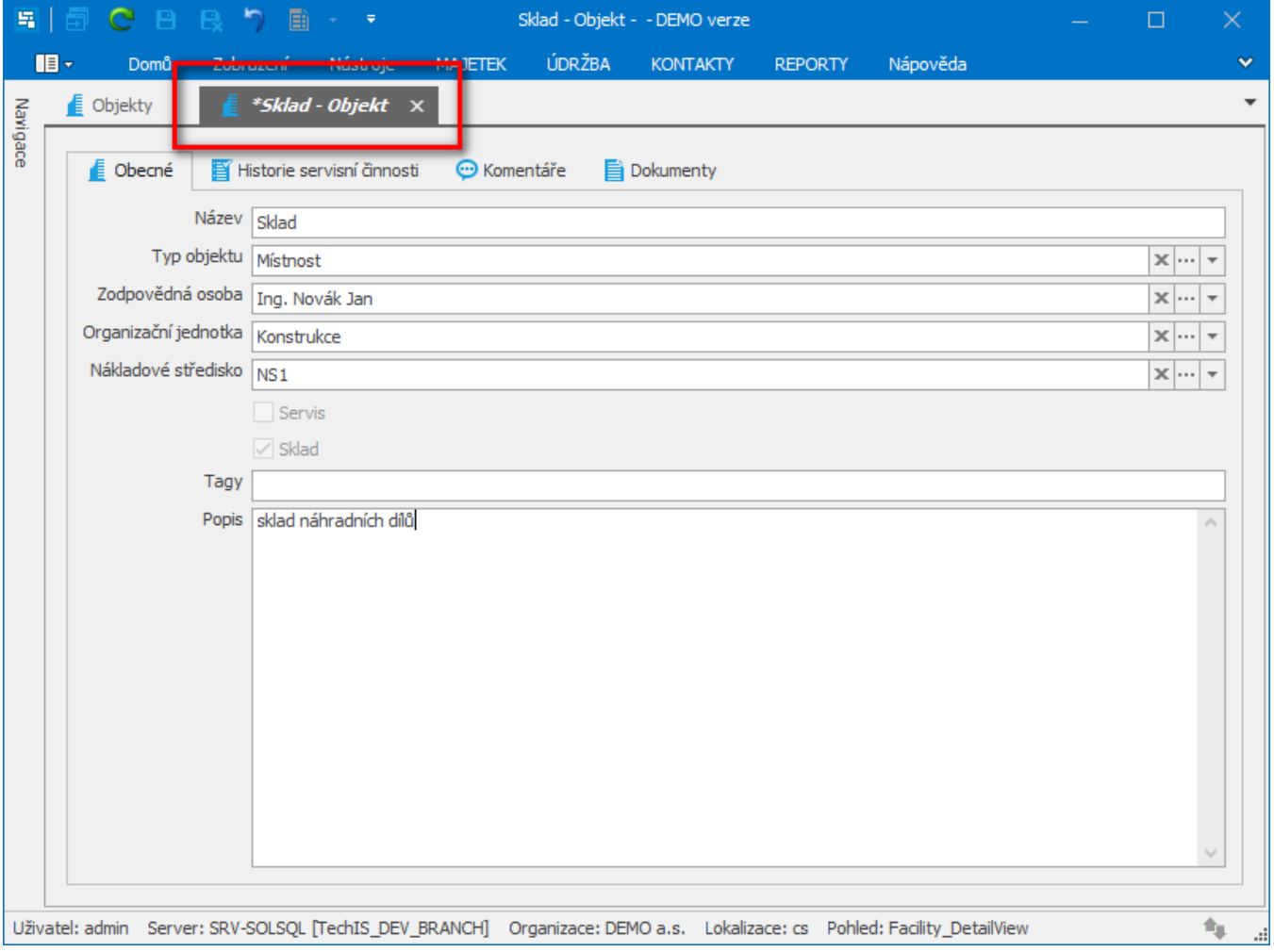

Formou upozornění na ploše systém také notifikuje uživatele na neuložený záznam. Prostřednictvím tlačítek u upozornění na ploše lze neuložený záznam dodatečně uložit anebo k němu přejít.

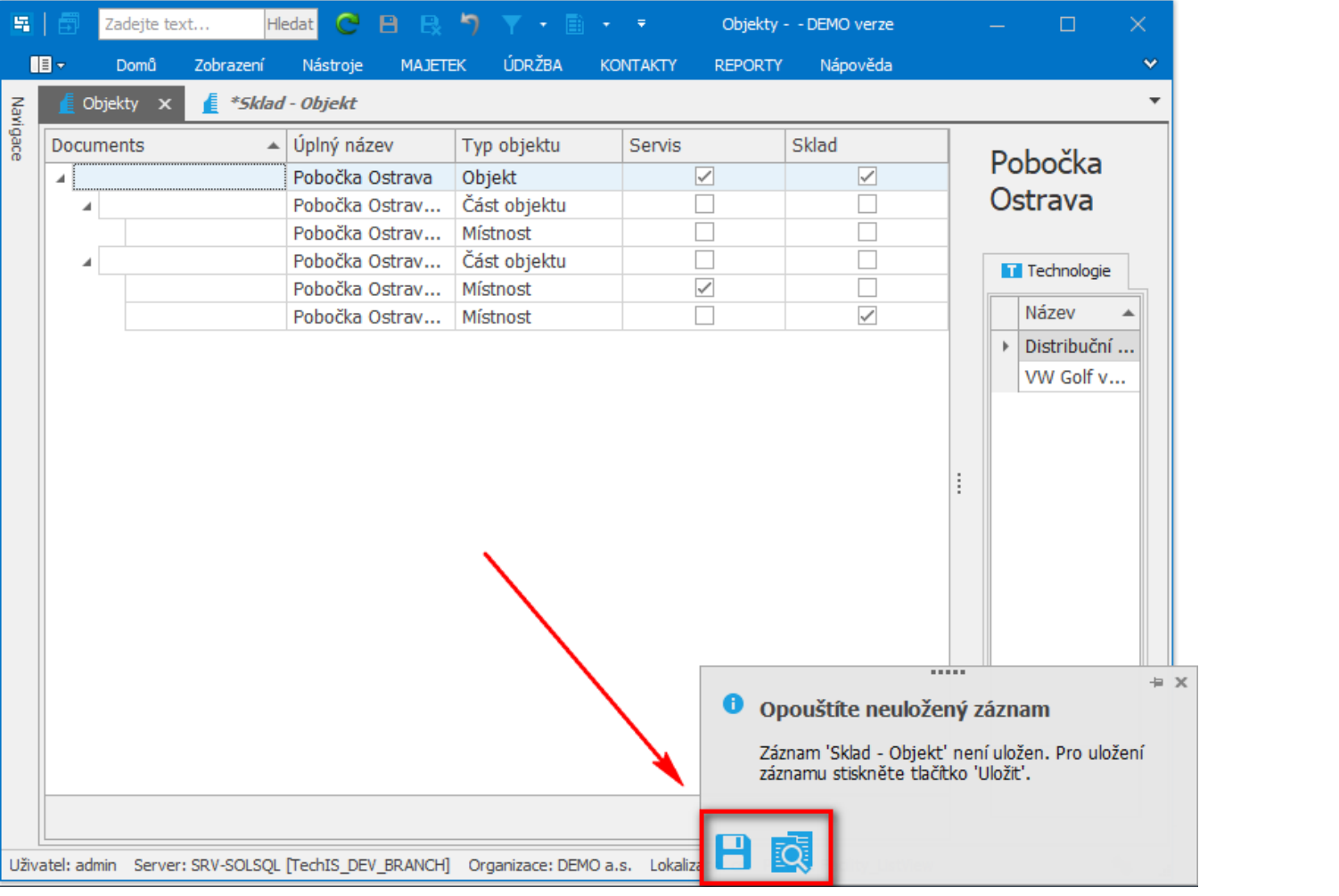